© 2016 Seiko Epson Corporation. All rights reserved Printed in XXXXXX

# L486

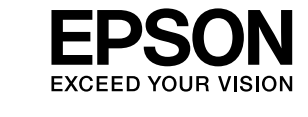

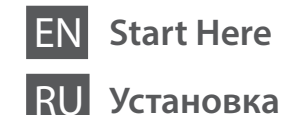

## **3**

Do not connect a USB cable unless instructed to do so. Не подключайте кабель USB без соответствующих инструкций. Не підключайте кабель USB, доки не отримаєте відповідних вказівок. Нұсқау берілмесе, USB кабелін қоспаңыз.

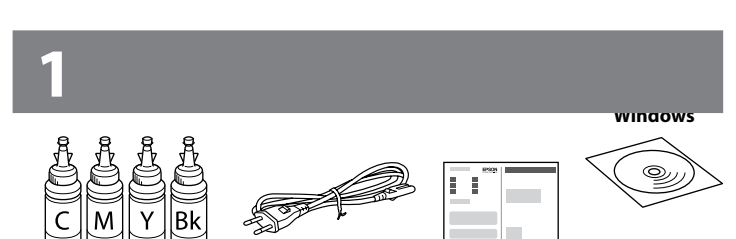

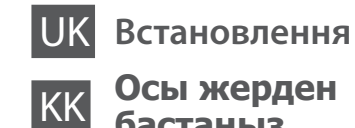

**бастаңыз**

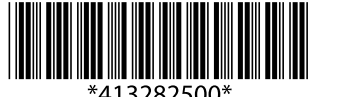

Contents may vary by location.

В зависимости от страны поставки комплектация может отличаться.

Вміст може змінюватися в залежності від регіону.

Құрамы жеткізілетін елге байланысты әртүрлі болады.

**2**

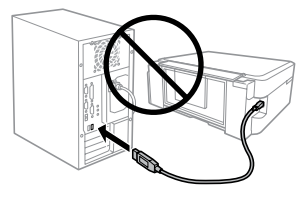

Remove all protective materials. Снимите все защитные материалы. Зніміть усі захисні матеріали. Барлық қорғау материалдарын алып тастаңыз.

**EX** Important; must be observed to avoid damage to your equipment. Важная информация, которую следует соблюдать во избежание повреждения оборудования.

#### **Read This First** / **Прочтите это перед выполнением дальнейших действий** / **Спочатку прочитайте це / Алдымен осыны оқыңыз**

This product requires careful handling of ink. Ink may splatter when the ink tanks are filled or refilled with ink. If ink gets on your clothes or belongings, it may not come off. При использовании данного устройства требуется внимательно обращаться с чернилами. Чернила могут разбрызгиваться при заправке или перезаправке контейнеров для чернил. Если чернила попадут на одежду или вещи, возможно,

удалить их не удастся. Цей прилад вимагає обережного поводження з чорнилом. Чорнило може розлитися під час наповнення чорнильного контейнера або доливання. Якщо чорнило потрапить на одяг або особисті речі, можливо, його не вдасться вивести. Бұл өнім сияның мұқият қолданылуын талап етеді. Сия ыдыстары толық немесе сиямен қайта толтырылған кезде сия шашырауы мүмкін. Сия киімге немесе басқа бұйымдарыңызға төгіліп кетсе, ол кетпеуі мүмкін.

- $\mathbb{Q}$   $\Box$  Do not open the ink bottle package until you are ready to fill the ink tank. The ink bottle is vacuum packed to maintain its reliability.  $\Box$  Even if some ink bottles are dented, the quality and quantity of ink
	- are guaranteed, and they can be used safely.
	- O Не открывайте упаковку с бутылками, содержащими чернила, пока не приготовитесь произвести заправку контейнера для чернил. Бутылки с чернилами находятся в вакуумной упаковке для сохранения их качества.
	- O Несмотря на то, что некоторые бутылки с чернилами могут быть помяты, гарантируется как качество, так и количество чернил, поэтому их можно использовать совершенно спокойно.
	- O Не відкривайте упаковку з чорнильним флаконом, якщо ви ще не готові заповнювати чорнильний картридж. Флакони з чорнилами містяться у вакуумній упаковці для надійного зберігання.
	- O Навіть якщо деякі флакони зім'яті, їхня якість та кількість чорнила гарантовано залишаться незмінними і їх можна безпечно використовувати.
	- O Сия ыдысын толтыруға дайын болғанша сия бөтелкесінің орамасын ашпаңыз. Сия бөтелкесінің тұтастығын қамтамасыз ету үшін ол вакуумды түрде қапталады.
	- O Кейбір сия бөтелкелерінде майысқан жерлер болғанымен, сияның сапасы мен мөлшеріне кепілдік беріледі, оларды қауіпсіз пайдалануға болады.

Важливо; потрібно дотримуватись, щоб уникнути пошкодження устаткування.

Маңызды; жабдық зақымдалуының алдын алу үшін ұстану керек.

- $\square$  Epson cannot guarantee the quality or reliability of non-genuine ink. The use of non-genuine ink may cause damage that is not covered by Epson's warranties.
- O Используйте бутылки с чернилами, поставляемые в комплекте с продуктом.
- O Epson не гарантирует качество и надежность чернил стороннего производителя. Использование чернил, произведенных не Epson, может привести к повреждениям вашего принтера, и эти повреждения не подпадают под гарантийные условия Epson.
- O Використовуйте флакони з чорнилом, що постачалися в комплекті з пристроєм.
- O Epson не гарантує якості та надійності роботи неоригінальних чорнил. Використання неоригінального чорнила може завдати шкоди, усунення якої не покриватиметься гарантією Epson. O Өніммен бірге келген сия бөтелкелерін пайдаланыңыз.
- $\Box$  Enson компаниясы түпнүсқалық емес сияның сапасы немесе сенімділігіне кепілдік бере алмайды. Түпнұсқалық емес сияны пайдалану Epson кепілдігінде қарастырылмаған зиян келтіруі мүмкін.

Do not pull the tubes. Не тяните за трубки. Не тягніть за трубки. Түтікшелерінен тартпаңыз.

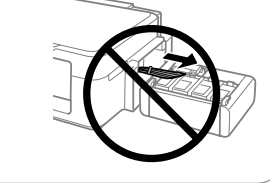

Snap off, remove, and then close tightly Откройте, снимите и плотно закройте. Від'єднайте, зніміть, а потім щільно закрийте. Ашыңыз, алыңыз, содан соң тығыз жабыңыз.

 $\mathscr{D}$  If the Firewall alert appears, allow access for Epson applications. При возникновении сигнала тревоги брандмауэра разрешите доступ к приложениям Epson.

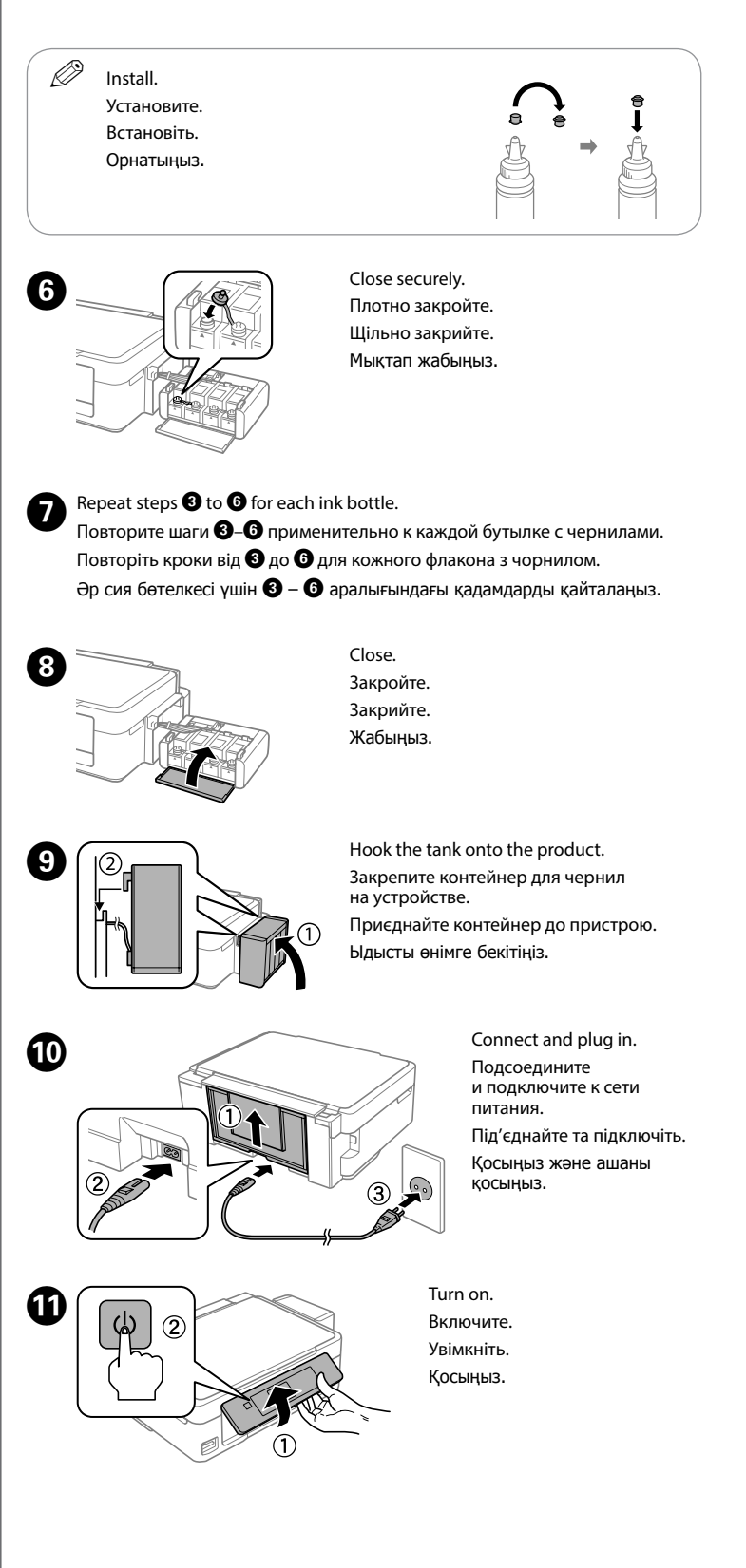

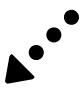

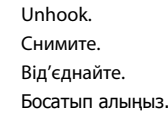

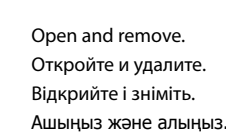

 $\Omega$   $\square$  Use the ink bottles that came with your product.

Match the ink color with the tank, and then fill with all of the ink.

Сопоставьте цвет чернил с контейнером, затем заполните контейнер всеми чернилами. Підберіть колір чорнила відповідно до картриджа, а тоді залийте все чорнило. Сия түсіне сәйкес ыдысты табыңыз, содан соң бүкіл сиямен толтырыңыз.

C 

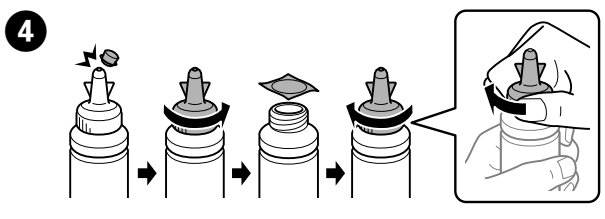

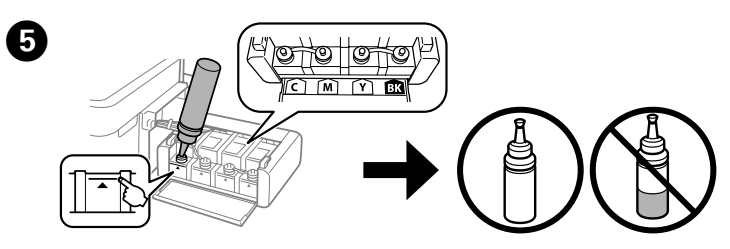

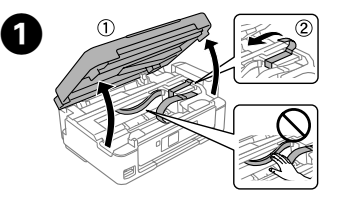

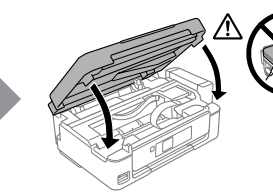

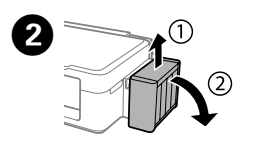

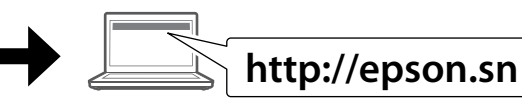

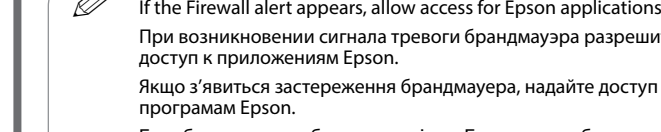

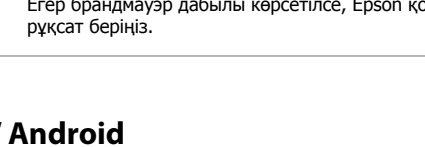

програмам Epson.

Егер брандмауэр дабылы көрсетілсе, Epson қолданбаларына кіруге рұқсат беріңіз.

Visit the website to start the setup process, install software, and configure network settings. Посетите этот веб-сайт, чтобы начать процедуру установки, установить программное обеспечение и установить сетевые параметры.

Щоб розпочати процес налаштування, встановити програмне забезпечення та змінити параметри мережі, перейдіть на цю веб-сторінку.

Орнату процесін бастау үшін веб-сайтқа кіріңіз, бағдарламалық жасақтаманы орнатыңыз және желілік параметрлерді конфигурациялаңыз.

#### **Windows (No CD/DVD drive) Mac OS X**

#### **Windows with CD/DVD drive**

You can also use attached CD to start the setup process, install software, and configure network.

Можно также использовать подключенный компакт-диск для запуска процедуры настройки, установки программного обеспечения и настройки сети.

Також можна використовувати підключений CD-диск, щоб почати процес установлення, інсталяції програмного забезпечення та налаштування конфігурації мережі.

Сондай-ақ, орнату процесін бастап, бағдарламалық жасақтаманы орнату және желіні конфигурациялау үшін тіркелген CD дискісін пайдалануға болады.

#### **iOS / Android**

Visit the website to install Epson iPrint application, start the setup process, and configure network settings.

Посетите этот веб-сайт, чтобы установить приложение Epson iPrint, запустить процедуру настройки и установить сетевые параметры.

Щоб встановити програму Epson iPrint, розпочати процес налаштування та змінити параметри мережі, перейдіть на цю веб-сторінку.

Epson iPrint қолданбасын орнату үшін веб-сайтқа кіріңіз, орнату процесін бастаңыз және желілік параметрлерді конфигурациялаңыз.

Proceed to the next step (Section 3).

Перейдите к следующему шагу (раздел 3). Перейдіть до наступного кроку (розділ 3). Келесі қадамға өтіңіз (3-бөлім).

#### **No PC**

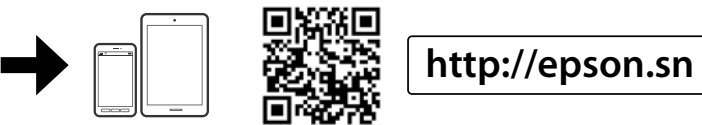

**Basic Operations / Основные операции / Основні операції / Негізгі әрекеттер**

**Guide to Control Panel /** 

**Руководство по панели управления / Посібник із панелі керування / Басқару тақтасының анықтамасы** 

#### **Loading Paper / Загрузка бумаги / Завантаження паперу / Қағаз жүктеу**

 $\mathscr{D}$  Do not load paper above  $\mathbf{\Sigma}$  mark inside the edge guide. Не загружайте бумагу выше метки  $\Sigma$  внутри направляющей. Не завантажуйте папір вище мітки  $\bm{\Sigma}$  усередині напрямної. Жиектік бағыттауыш ішіндегі  $\Psi$  белгісінен жоғары қағаз салмаңыз.

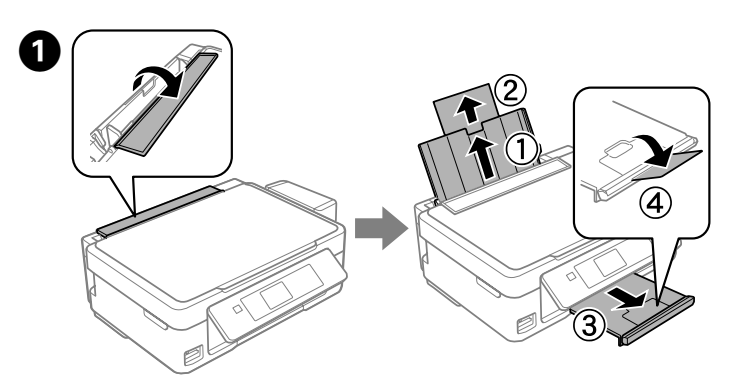

Flip the feeder guard, and then slide out the paper support and the output tray. Откройте крышку податчика и выдвиньте подставку для бумаги и приемный лоток. Відкиньте напрямну пристрою подачі паперу, а тоді витягніть пюпітр і вихідний лоток. Бергіш қорғағышын аударыңыз, содан соң қағаз тірегін және шығыс науаны сырғытып шығарыңыз.

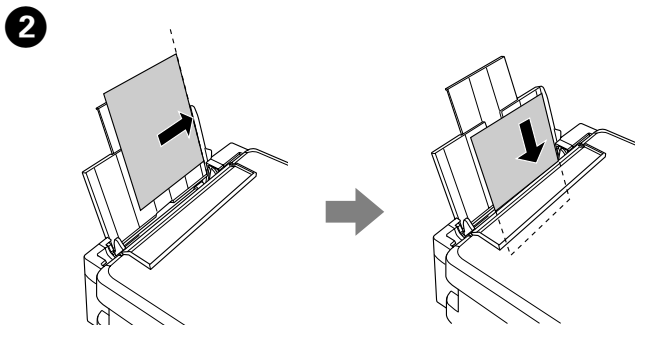

Load paper with the printable side face-up against the right side of the sheet feeder. Загружайте бумагу стороной для печати вверх вплотную к правому краю устройства подачи бумаги.

Завантажте папір лицьовою стороною догори, змістивши його до правого краю пристрою подачі паперу.

Парақ бергіштің оң жағына қаратып, басылатын жағын жоғары қаратып қағазды жүктеңіз.

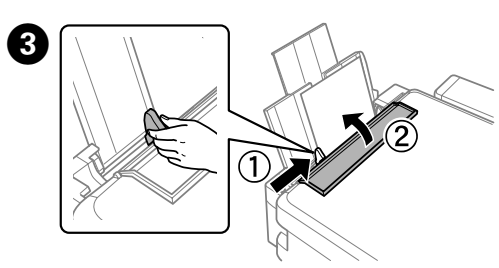

Slide the edge guide against the paper, and flip the guard back. Передвиньте боковую направляющую к бумаге и опустите крышку. Пересуньте напрямну паперу до краю аркушів, а тоді закрийте напрямну. Жиектік бағыттауышта қағазға қатысты сырғытып, қорғағышты артқа аударыңыз.

The paper setup screen is displayed on the LCD screen. Select the paper size and paper type you loaded in the printer.

На ЖК-дисплее отображается экран настройки бумаги. Выберите размер и тип бумаги, загруженной в принтер.

На РК-екрані відобразиться меню налаштування параметрів паперу. Виберіть формат і розмір паперу, завантаженого в принтер.

Қағаз орнату экраны СКД экранында көрсетіледі. Принтерге жүктеген қағаз өлшемін және қағаз түрін таңдаңыз.

#### **Copying / Копирование / Копіювання / Көшіру**

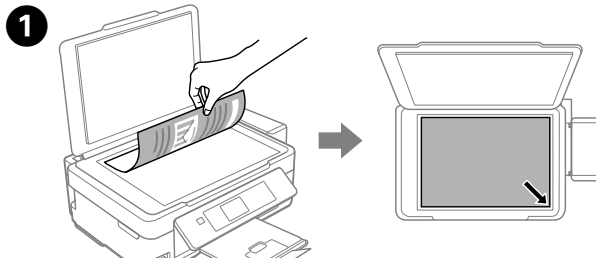

 $\oslash$  Make sure you place the paper against the right side of the sheet feeder. Otherwise, the printer cannot detect the paper and the paper setup screen is not displayed.

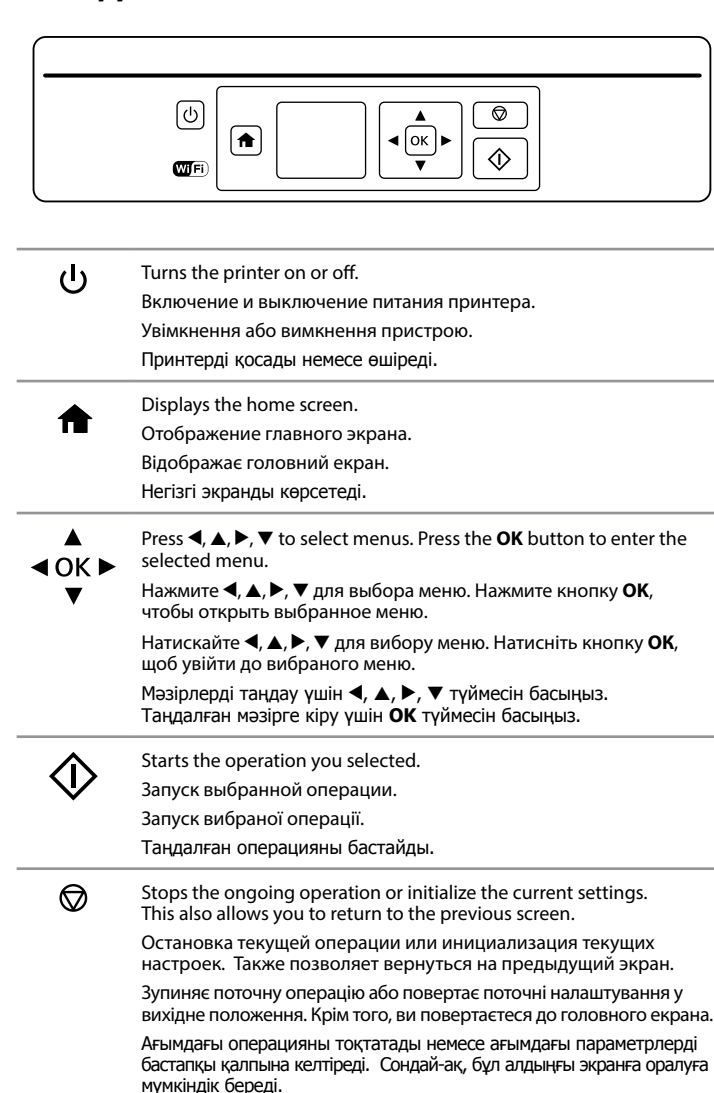

**Copy**<br> **Color** or **B&W**<br> **Color** or **B&W Color** or **B&W**.

Use  $\blacktriangle$  or  $\blacktriangledown$  to select a setting item such as paper size, and then use  $\blacktriangleleft$  or  $\blacktriangleright$  to change the setting. Press **OK** to save the changes.

Используйте кнопки  $\blacktriangle$  и  $\nabla$ , чтобы выбрать элемент настройки, например  $p_1$ размер бумаги, затем используйте кнопки  $\blacktriangleleft u \blacktriangleright$ , чтобы изменить значение. Нажмите кнопку **OK**, чтобы сохранить изменения.

За допомогою кнопок  $\blacktriangle$  або  $\nabla$  вибирайте потрібний параметр, наприклад,  $\overline{a}$ формат паперу, а толі за лопомогою  $\blacktriangleleft$ або $\blacktriangleright$  змінюйте налаштування. Натисніть **ОК**, щоб зберегти зміни.

Қағаз өлшемі сияқты реттеу элементін таңдау үшін  $\blacktriangle$  немесе  $\nabla$  параметрін таңдаңыз, содан соң параметрді өзгерту үшін ◀ немесе ▶ параметрін<br>пайдаланыңыз. Өзгертулерді сақтау үшін **ОК** түймесін басыңыз.

> Нажмите  $\otimes$ , чтобы начать копирование.

Натисніть  $\otimes$ , щоб почати копіювання.

Көшіруді бастау үшін  $\Diamond$ түймесін басыңыз.

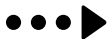

Icons showing the network status are displayed at the top-right of the LCD screen.

**C** Enter Copy mode from the home screen. Войдите в режим **Коп-ть** на главном экране. З головного екрана увійдіть у режим **Копіювати**. Негізгі экраннан **Көшіру** режимін енгізіңіз.

Copy Select Mode

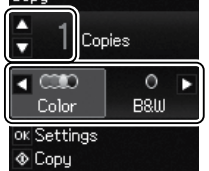

Значки состояния сети отображаются в правой верхней части ЖК-экрана.

Піктограми, що вказують на стан мережі, відображені у правому верхньому куті РК-екрана.

Желінің күйін көрсететін белгішелер СКД экранының жоғарғы оң жағында көрсетіледі.

Confirm that the tanks are filled with ink, and then press  $\diamondsuit$  to start charging ink. Charging ink takes about 20 minutes.

Убедитесь, что емкости заполнены чернилами, затем нажмите  $\lozenge$ , чтобы начать заправку чернилами. Заправка чернилами занимает примерно 20 минут.

Перевірте, чи наповнені картриджі чорнилом, а тоді натисніть  $\otimes$ , щоб розпочати заряджання чорнил. Заряджання чорнилом займає близько 20 хвилин.

Ыдыстарға сия толтырылғанын тексеріңіз, содан соң сияны толтыруды бастау  $v$ шін  $\diamondsuit$  түймесін басыныз. Сия толтыру шамамен 20 минут алады.

> Убедитесь, что бумага лежит вплотную к правому краю податчика листов. В противном случае принтер не сможет определить бумагу и экран настройки бумаги не появится.

Обов'язково розмістіть папір так, щоб вирівняти його по правому краю пристрою подачі паперу. Інакше принтер не зможе виявити папір, а тому екран налаштування параметрів паперу не відображатиметься.

Қағазды парақ бергіштің оң жағына қойыңыз. Кері жағдайда, принтер қағазды анықтамауы және қағаз орнату экраны көрсетілмеуі мүмкін.

Open the document cover and place your original face-down on the scanner glass. Align the original with the front right corner of the glass.

Откройте крышку отсека документов и положите оригинал на стекло для документов лицевой стороной вниз. Выровняйте оригинал по переднему правому краю стекла. Відкрийте кришку для документів та поставте на скло сканера оригінал лицьовою стороною донизу. Вирівняйте оригінал за переднім правим кутом скла. Құжат қақпағын ашыңыз және түпнұсқаны сканер әйнегіне бетін төмен қаратып қойыңыз. Түпнұсқаны әйнектің алдыңғы оң жақ бұрышымен туралаңыз.

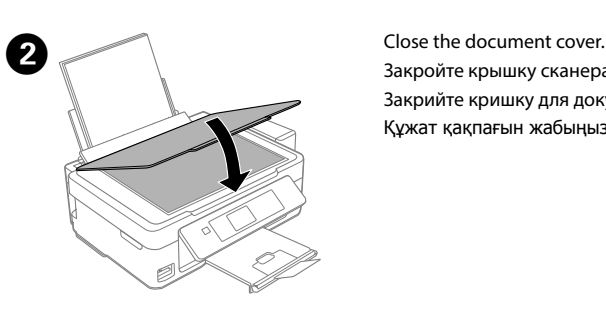

Закройте крышку сканера. Закрийте кришку для документів. Құжат қақпағын жабыңыз.

Задайте количество копий и выберите **Цвет** или **Ч/Б**.

Укажіть кількість копій, а тоді виберіть **Колір** або **Ч/Б**.

Көшірмелердің санын орнатып, **Түрлі-түсті** немесе **Қ/А** параметрін таңдаңыз.

Press OK to display the copy setting menus.

Нажмите **OK**, чтобы просмотреть меню настроек копирования. Натисніть **OК** для відображення меню параметрів копіювання. Көшіру параметрі мәзірлерін көрсету үшін **OK** түймесін басыңыз.

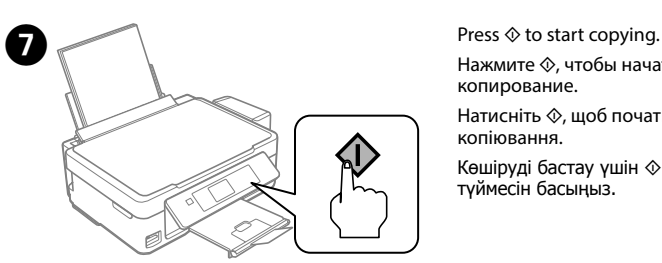

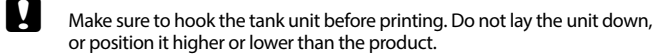

Контейнер для чернил следует закрепить, прежде чем приступить к печати. Не кладите контейнер плашмя и не размещайте его выше или ниже устройства.

Обов'язково підключіть блок з контейнерами, перш ніж почати друк. Не залишайте окремо блок і не розміщуйте його нижче або вище рівня пристрою.

Басып шығару алдында ыдыс бөлігін бекітіңіз. Бөлікті төмен қоймаңыз немесе өнімнен жоғарырақ немесе төменірек орналастырмаңыз.

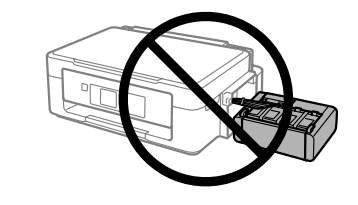

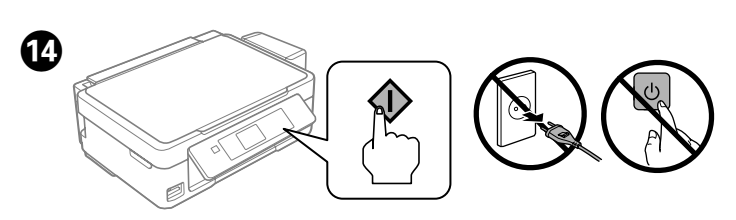

Select a language. Выберите язык. Виберіть мову. Тілді таңдаңыз.

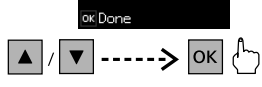

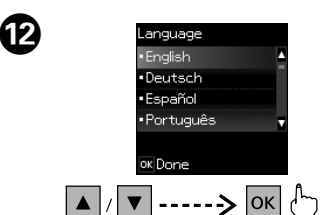

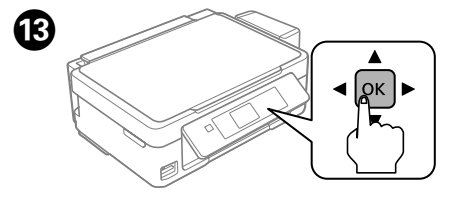

When the message of seeing the setup manual is displayed, press **OK** for **3 seconds**. При отображении сообщения о ручной настройке нажмите и удерживайте **OK** в течение **3 секунд**.

Коли з'явиться повідомлення про відображення посібника з налаштувань, натисніть та утримуйте **ОК** упродовж **3 секунд**.

Орнату нұсқаулығын қарау туралы хабар көрсетілсе, **OK** түймесін **3 секунд** бойы басыңыз.

#### **Print Quality Help / Справка по качеству печати / Довідка з якості друку / Басып шығару сапасы туралы анықтама**

 $\mathscr{D}$  If you see missing segments or broken lines in your printouts, try the

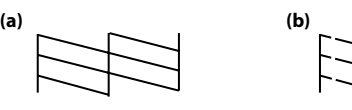

If you notice any missing segments or broken lines as shown in (b), go to step  $\bigcirc$ . Напечатайте шаблон проверки дюз, чтобы проверить, не забиты ли дюзы печатающей головки.

Если вы заметите любые пропущенные сегменты или прерванные линии, как показано на рис. (b), перейдите к шагу  $\bullet$ .

Print a nozzle check pattern to check if the print head nozzles are clogged. Select **Setup** > **Maintenance** > **Nozzle Check**.

Виберіть **Налаштувати** > **Обслуговування** > **Перевірка сопел**. Якщо на шаблоні відсутні певні сегменти або лінії переривчасті, як це вказано на мал. (b), перейдіть до кроку $\bullet$ .

Егер қандай да бір сегменттер жоқ екенін немесе (b) бөлімінде көрсетілгендей жолдардың бұзылғанын байқасаңыз,  $\bullet$  қадамына өтіңіз.

Выберите **Уст-ка** > **Техобслуживание** > **Проверка дюз**.

following solutions При отсутствии на отпечатках каких-либо сегментов или появлении прерывистых линий попытайтесь выполнить приведенные ниже

Надрукуйте шаблон перевірки сопел, щоб побачити, чи не забилися сопла друкувальної головки.

Басып шығару механизмінің саңылаулары бітелмегенін тексеру үшін саңылауды тексеру үлгісін басып шығарыңыз.

**Теңшеу** > **Техн. қызмет көрсету** > **Саптаманы тексеру** параметрін таңдаңыз.

Cleaning uses some ink from all tanks, so only run cleaning if print quality declines.

решения. Якщо на роздруківках ви побачите, що деякі елементи відсутні або лінії переривчасті, спробуйте вказані нижче рішення.

Басып шығарылған қағаздардан сегменттердің жоқ екенін немесе жолдардың бұзылғанын көрсеңіз, мына шешімдерді пайдаланып көріңіз.

### A

### B

**OR** Press the button displayed on the LCD screen.<br>Нажмите кнопку, отображаемую на ЖК-экране. Натисніть кнопку, відображену на РК-екрані. СКД экранында көрсетілген түймені басыңыз.

Run print head cleaning until all lines are printed completely. Select **Setup** > **Maintenance** > **Head Cleaning**.

Выполните очистку печатающей головки, пока все линии не будут полностью напечатаны. Выберите **Уст-ка** > **Техобслуживание** > **Проч. печ.гол.**

> $\mathcal{L}$  To confirm the actual ink remaining, visually check the ink levels in all of the product's tanks. Continued use of the product when the ink level is below the lower line on the tank could damage the product.

Запустіть процедуру очищення друкувальної головки. Вона має тривати, доки всі лінії не будуть повністю надруковані. Виберіть **Налаштувати** > **Обслуговування** > **Очищення головки**.

Барлық жолдар толық басып шығарылғанша басып шығару механизмін тазалауды іске қосыңыз. **Теңшеу** > **Техн. қызмет көрсету** > **Басты тазалау** тармағын таңдаңыз.

#### **Clearing Paper Jam / Устранение замятия бумаги / Усунення зім'ятого паперу / Қағаз кептелісін тазалау**

Remove all of the paper inside, including any torn pieces. Извлеките всю бумагу внутри, включая все оторванные кусочки. Видаліть весь папір всередині, зокрема й відірвані шматки. Ішіндегі бүкіл қағазды, сондай-ақ бүкіл жыртылған бөліктерді алыңыз.

> Refer to steps  $\bigcirc$  to  $\bigcirc$  in section 3 of the front page to refill the ink to the upper line. Выполните шаги <sup>2</sup> В разделе 3 на первой странице, чтобы заправить чернила по верхнюю линию.

Див. кроки від  $\bigcirc$  до  $\bigcirc$  у розділі 3 на титульній сторінці, щоб заповнити чорнило до верхньої лі

Жоғарғы сызыққа дейін сияны толтыру үшін 3-бөлімдегі  $\bigcirc$  –  $\bigcirc$  қадамдарын қараңыз.

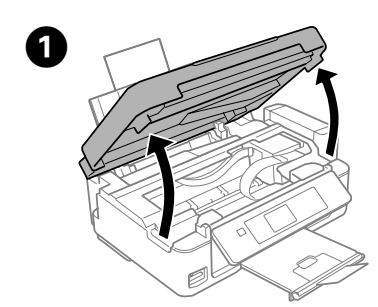

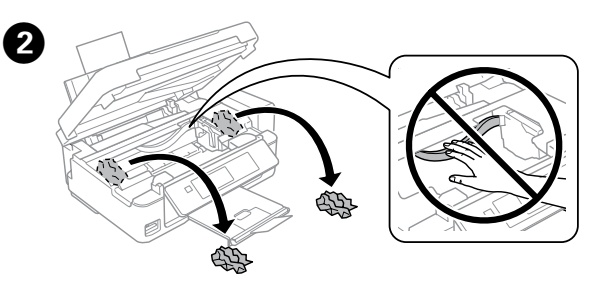

If any ink remains in the ink bottle after filling the ink tank up to the upper line, install the cap securely and store the ink bottle upright for later use.

Open the scanner unit. Поднимите сканирующий блок. Відкрийте блок сканування. Сканер бөлігін ашыңыз.

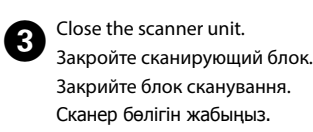

При очистке используется некоторый объем чернил из всех емкостей, поэтому выполняйте очистку, только если качество печати ухудшается. Під час очищення використовується трохи чорнила з усіх картриджів, тому процедуру очищення необхідно запускати тільки в разі погіршення якості друку.

Тазалау сияны барлық ыдыстардан пайдаланады, сондықтан басып шығару сапасы нашарласа, тек тазалауды іске қосыңыз.

**Checking Ink Levels and Refilling Ink**

**Проверка уровня чернил и заправка чернилами Перевірка рівня чорнил та заповнення чорнилом Сия деңгейлерін тексеру және сияны толтыру**

> Действительное оставшееся количество чернил можно проверить по уровню чернил в емкостях для чернил устройства. Если использовать устройство, когда уровень чернил ниже нижней линии на контейнере, можно повредить устройство.

> Щоб перевірити, скільки чорнила залишилося фактично, перевірте візуально рівень чорнил у кожному з контейнерів пристрою. Якщо продовжити користуватися приладом, коли рівень чорнила є нижчим за нижню лінію, це може призвести до пошкодження приладу.

Нақты қалған сия көлемін растау үшін өнімнің сия ыдыстарындағы сия деңгейлерін көзбен тексеріңіз. Сия деңгейі ыдыстағы төменгі сызықтан төмендеген кезде өнімді пайдалана беру оны зақымдауы мүмкін.

Check the ink levels. If an ink level is below the lower line, refill the ink.

Проверьте уровень чернил. Если уровень чернил опускается ниже нижней линии, заправьте чернила.

> For the color that you refilled to the upper line, and then select it and follow the instructions on the LCD screen to reset the ink levels.

Перевірте рівні чорнил. Якщо рівень чорнила нижчий від нижньої лінії, заповніть картридж чорнилом.

Сия деңгейлерін тексеріңіз. Егер сия деңгейі төменгі сызықтан төмен болса, сияны толтырыңыз.

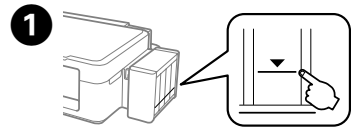

See the online *User's Guide* for more information on what to do when an other error is displayed.

 $\mathscr{D}$  You can reset the ink levels even if you did not fill the ink to the upper line. However, this product cannot generate notifications and stop operations before ink levels drop below the lower line.

Если после заправки контейнера для чернил до верхней линии в бутылке останутся чернила, наденьте крышку на бутылку, плотно заверните и храните бутылку с чернилами в вертикальном положении для дальнейшего использования.

Якщо у флаконі з чорнилом залишилося трохи чорнила після заповнення картриджів до верхньої лінії, щільно закрийте кришкою та зберігайте флакон у вертикальному положенні для подальшого використання. Сия ыдысын жоғарғы сызыққа дейін толтырғаннан кейін сия бөтелкесіндегі сия таусылмаса, қақпақты мықтап жауып, сия бөтелкесін кейін пайдалану үшін жоғары қаратып сақтап қойыңыз.

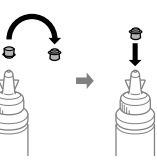

#### **Error Indicators / Индикаторы ошибок / Індикатори помилок / Қате индикаторлары**

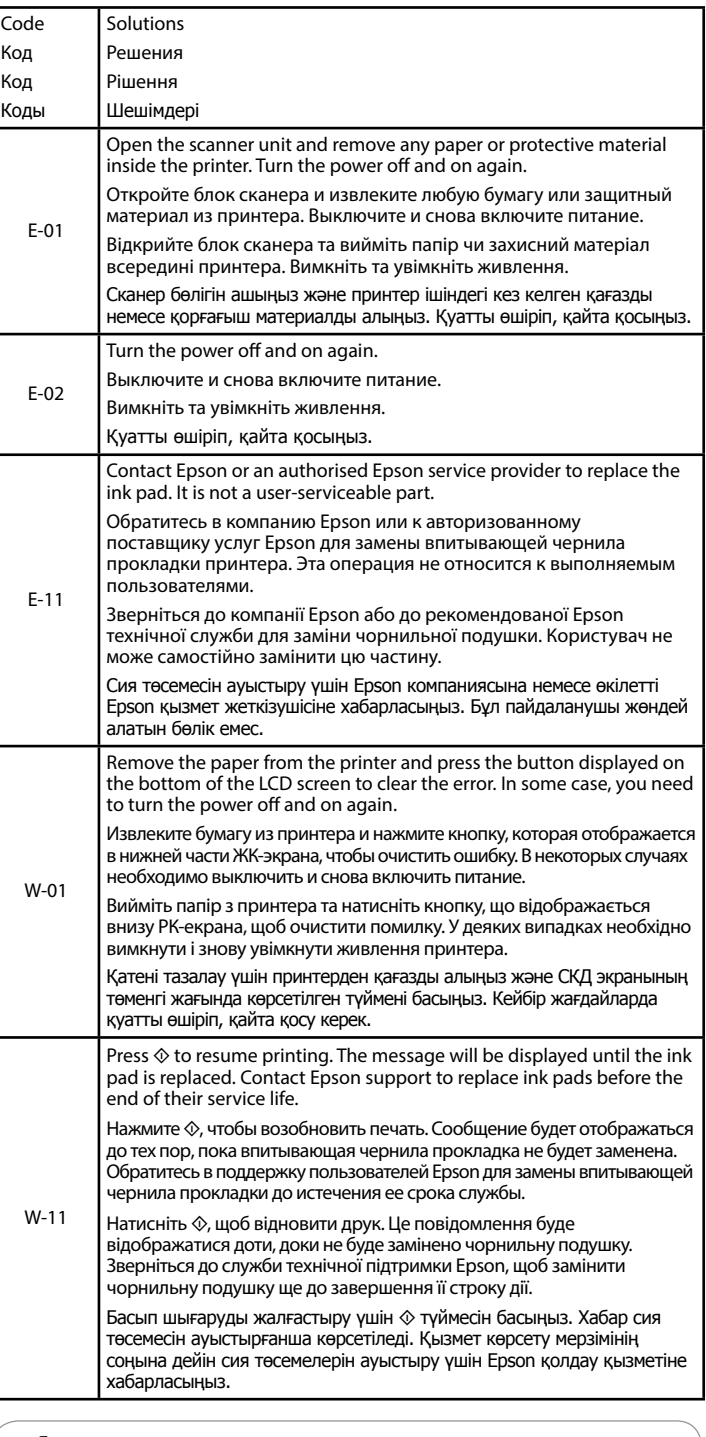

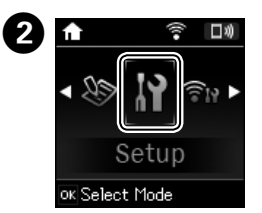

Enter **Setup** mode from the home screen. Войдите в режим **Уст-ка** на главном экране. З головного екрана увійдіть у режим **Налаштувати**. Негізгі экраннан **Теңшеу** режимін енгізіңіз.

**C** Select Maintenance and then Reset Ink Levels.<br>В Выберите Техобслуживание и Сброс уровня  $\bm{\Theta}$ Выберите **Техобслуживание** и **Сброс уровня чернил**. Виберіть **Обслуговування**, а тоді **Скинути рівень чорнила**. **Техн. қызмет көрсету** тармағын, содан соң **Сия деңгейлерін ысыру** параметрін таңдаңыз.  $\bullet$  Press  $\circledast$ . Нажмите *l* Натисніть  $\lozenge$ .  $\diamondsuit$  түймесін басыныз.

Проверьте цвет, который вы заполнили по верхнюю линию, затем выберите его и следуйте инструкциям на ЖК-экране, чтобы сбросить уровни чернил.

Перевірте, чи заповнене чорнило відповідного кольору до верхньої лінії, виберіть це чорнило, а тоді дотримуйтеся вказівок на РК-екрані, щоб поновити значення рівня чорнил.

Жоғарғы сызыққа дейін толтырған түсті тексеріңіз, содан соң сия деңгейлерін ысыру үшін оны таңдап, СКД экрандағы

Сведения о действиях при отображении ошибки см. в интерактивном документе *Руководство пользователя*.

Щоб отримати детальнішу інформацію, як діяти в разі виникнення іншої помилки, див. *Посібник користувача* онлайн.

Басқа қате көрсетілгенде не істеу керек екені туралы қосымша ақпарат алу үшін онлайн **Пайдаланушы нұсқаулығын** қараңыз.

Можно сбросить уровень чернил, даже если емкость не была заполнена по верхнюю линию. Однако это устройство не может создавать уведомления и останавливать работу до уменьшения количества чернил ниже нижней линии.

Поновити значення рівнів чорнил можна навіть якщо ви не заповнили картриджі чорнилом до верхньої лінії. Однак цей пристрій може не видавати повідомлень та зупиняти операції ще до того, як рівень чорнил впаде нижче контрольної лінії.

Сия деңгейлерін тіпті сияны жоғарғы сызыққа дейін толтырмаған болсаңыз да ысыруға болады. Дегенмен, бұл өнім сия деңгейлері төменгі сызықтан төмен түскенше хабарландыруларды жасай алмайды және әрекеттерді тоқтата алмайды.

Use only the power cord that comes with the printer. Use of another cord may cause fire or shock. Do not use the cord with any other equipment

Используйте только тот шнур питания, который поставляется с устройством. Использование другого шнура питания может привести к возгоранию или поражению электрическим током. Не используйте этот шнур питания с любым другим оборудованием. Використовуйте тільки той кабель живлення, що постачається

з принтером. Використання іншого кабелю може спричинити пожежу або ураження електричним струмом. Не використовуйте шнур з будь-яким іншим обладнанням.

Принтермен бірге келетін қуат сымын ғана пайдаланыңыз. Басқа сымды пайдалану өртке немесе ток соғуына әкелуі мүмкін. Сымды ешбір басқа жабдықта пайдаланбаңыз.

> Be sure your AC power cord meets the relevant local safety standard.

Убедитесь, что шнур питания отвечает соответствующим местным стандартам безопасности.

Перевірте, чи відповідає кабель живлення перемінного току відповідним стандартам безпеки у вашій країні. Айнымалы ток қуат сымы тиісті жергілікті қауіпсіздік стандартына сәйкес келетінін тексеріңіз.

Except as specifically explained in your documentation, do not attempt to service the printer yourself. Не пытайтесь самостоятельно отремонтировать принтер, если в документации не приводятся соответствующие инструкции. Не намагайтеся самостійно полагодити принтер, окрім

випадків, коли рішення описані у документації до нього. Құжаттамада арнайы түсіндірілген болмаса, принтерге өзіңіз қызмет көрсетуге әрекет жасамаңыз.

#### **Safety Instructions / Инструкции по безопасности / Інструкції щодо безпеки / Қауіпсіздік нұсқаулары**

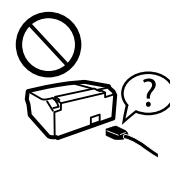

Place the printer near a wall outlet where the power cord can be easily unplugged.

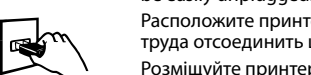

Расположите принтер возле розетки, от которой можно без труда отсоединить шнур питания.

Розміщуйте принтер біля настінної розетки електромережі, щоб мати змогу швидко витягти шнур з розетки. Принтерді қуат сымын оңай ажыратуға болатын розетка

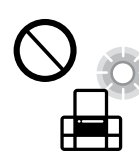

жанына қойыңыз.

Do not let the power cord become damaged or frayed. Следите за тем, чтобы шнур не был поврежден и не износился. Слідкуйте, щоб шнур живлення не пошкодився і не зносився. Қуат сымының зақымдалуына немесе тозуына жол бермеңіз.

Do not place or store the product outdoors, near excessive dirt or dust, water, heat sources, or in locations subject to shocks, vibrations, high temperature or humidity.

Не устанавливайте и не храните устройство на открытом воздухе, в сильно загрязненных или запыленных местах, рядом с источниками воды и тепла, в местах, подверженных ударам, вибрации или резким изменениям температуры или влажности.

Maschinenlärminformations-Verordnung 3. GPSGV: Der höchste Schalldruckpegel beträgt 70 dB(A) oder waserinternamminormations<br>weniger gemäss EN ISO 7779.

Das Gerät ist nicht für die Benutzung im unmittelbaren Gesichtsfeld am Bildschirmarbeitsplatz vorgesehen.<br>Um störende Reflexionen am Bildschirmarbeitsplatz zu vermeiden, darf dieses Produkt nicht im<br>unmittelbaren Gesichtsf

Не ставте і не зберігайте пристрій у відкритих приміщеннях, поблизу джерела бруду чи пилу, джерел тепла або в місцях, що піддаються впливу ударів, вібрацій, високих температур чи вологості.

Өнімді сырт жаққа, өте лас немесе шаң-тозаңды жер, су, ыстық көздері немесе соққы, діріл, жоғары температура немесе ылғалдылық әсеріне ұшырауы мүмкін жерлердің маңайына қоймаңыз немесе сақтамаңыз.

If the LCD screen is damaged, contact your dealer. If the liquid crystal solution gets on your hands, wash them thoroughly with soap and water. If the liquid crystal solution gets into your eyes, flush them immediately with water. If discomfort or vision problems remain after a thorough flushing, see a doctor immediately.

Если ЖК-дисплей поврежден, свяжитесь с сервисным центром. Если содержимое ЖК-дисплея попало на руки, тщательно

Use of genuine Epson ink other than specified could cause damage that is not covered by Epson's warranties.

вымойте их водой с мылом. Если содержимое ЖК-дисплея попало в глаза, немедленно промойте их водой. Если после этого сохранятся неприятные ощущения или ухудшится зрение, немедленно обратитесь к врачу.

a tape. Зафиксируйте печатающую головку лентой. Закріпіть друкувальну головку стрічкою. Басып шығару механизмін жабысқақ

> Якщо РК-екран пошкоджений, зверніться до свого представника. Якщо на руки потрапив рідкокристалічний розчин, помийте їх ретельно водою з милом. Якщо рідкокристалічний розчин потрапив в очі, одразу промийте їх водою. У разі будь-якого дискомфорту чи проблем із зором після промивання негайно зверніться до лікаря. Егер СКД экраны зақымдалса, дилерге хабарласыңыз. Егер сұйық кристалдық

ерітінді қолдарыңызға тисе, оларды сабынмен және сумен мұқият жуыңыз. Егер сұйық кристалдық ерітінді көздеріңізге кірсе, оларды бірден сумен шайыңыз. Мұқият шаюдан кейін ыңғайсыздық немесе көру мәселелері қалса, дәрігерге бірден көрініңіз.

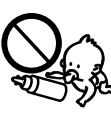

 $\Omega$  After you move it, remove the tape securing the print head. If you notice a decline in print quality, run a cleaning cycle or align the print head.

Keep this product at least 22 cm away from cardiac pacemakers. Radio waves from this product may adversely affect the operation of cardiac pacemakers.

Держите устройство на расстоянии как минимум 22 см от кардиостимулятора. Радиоволны, излучаемые устройством, могут нарушить работу кардиостимулятора.

Тримайте цей пристрій на відстані щонайменше 22 см від електрокардіостимуляторів. Радіохвилі цього пристрою, можуть негативно вплинути

на їхню роботу.

Осы өнімді кардиостимуляторлардан кемінде 22 см қашықтықта ұстаңыз. Радио толқындары кардиологиялық стимуляторлардың жұмысына кері әсерін тигізуі мүмкін.

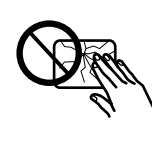

Take care not to spill liquid on the product and not to handle the product with wet hands.

Не проливайте жидкость на устройство и не прикасайтесь к нему мокрыми руками.

Будьте обережні, щоб не розлити рідину на пристрій, і не користуйтеся ним, коли у вас мокрі руки.

Өнімге сұйықтық төгіп алмауға және өнімді ылғал қолмен ұстамауға тырысыңыз.

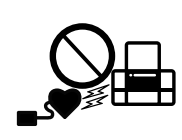

Be sure to keep the ink bottles upright and do not subject them to  $\frac{1}{2}$  impacts or temperature changes.

Слідкуйте, щоб флакони з чорнилом зберігалися у вертикальному .<br>енні в місцях, де немає ударів чи змін температур.

AEEE Yönetmeliğine Uygundur.

Ürünün Sanayi ve Ticaret Bakanlığınca tespit ve ilan edilen kullanma ömrü 5 yıldır.

Tüketicilerin şikayet ve itirazları konusundaki başvuruları tüketici mahkemelerine ve tüketici hakem

heyetlerine yapılabilir. Üretici: SEIKO EPSON CORPORATION

Adres: 3-5, Owa 3-chome, Suwa-shi, Nagano-ken 392-8502 Japan<br>Tel: 81-266-52-3131<br>Web: http://www.epson.com/

Обладнання відповідає вимогам Технічного регламенту обмеження використання деяких

небезпечних речовин в електричному та електронному обладнанні.

Для пользователей из России срок службы: 3 года

Windows® is a registered trademark of the Microsoft Corporation.

Mac OS is a trademark of Apple Inc., registered in the U.S. and other countries

Android™ is a trademark of Google Inc.

The contents of this manual and the specifications of this product are subject to change without notice.

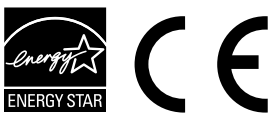

### **Questions?**

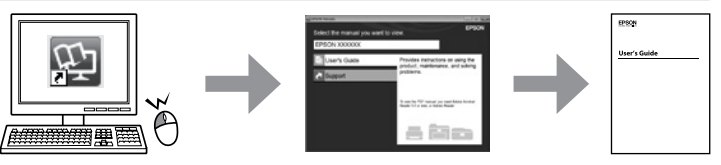

You can open the *User's Guide* (PDF) from the shortcut icon, or download the latest versions from the following website.

Можно открыть *Руководство пользователя* (PDF), щелкнув значок ярлыка или загрузив последнюю версию со следующего веб-сайта.

Можете відкрити *Посібник користувача* (PDF), натиснувши відповідну піктограму, або завантажити останні версії із вказаного нижче веб-сайту. Таңбаша белгішесінен **Пайдаланушы нұсқаулығы** (PDF) файлын ашуға немесе мына веб-сайттан соңғы нұсқаларды жүктеп алуға болады.

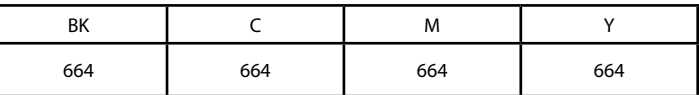

Использование подлинных чернил Epson, отличных от указанных здесь, может повредить устройство, лишив вас права на гарантийное обслуживание.

Використання не того оригінального чорнила Epson, що вказано у цьому документі, може завдати шкоду пристрою, яка не покриватиметься гарантією Epson.

Көрсетілгеннен басқа түпнұсқалық Epson сиясын пайдалану Epson кепілдіктерімен қамтылмаған зақымға әкелуі мүмкін.

#### **Transporting / Транспортировка / Транспортування / Тасымалдау**

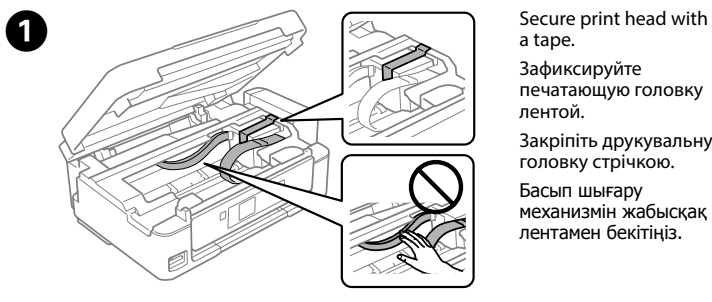

лентамен бекітіңіз.

B 

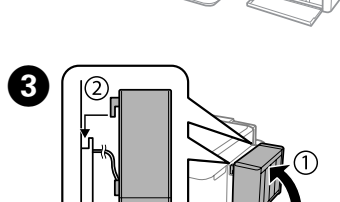

Close securely. Плотно закройте. Щільно закрийте. Мықтап жабыңыз.

> Make sure to hook on. Обязательно зафиксируйте. Перевірте, чи закріплено. Бекітілгенін тексеріңіз.

Put it in original or similar box. Do not put ink bottles.

Храните в оригинальной или аналогичной упаковке. Не храните вместе с бутылками, содержащими чернила.

Помістіть в оригінальну або приблизно таку ж за розміром коробку. Не ставте туди флакони з чорнилами.

Түпнұсқалық немесе ұқсас қорапқа салыңыз. Сия бөтелкелерін қоймаңыз.

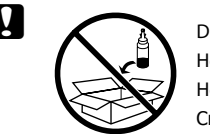

После перемещения принтера снимите пленку, фиксирующую печатающую головку. Если вы заметите снижение качества печати, запустите цикл очистки или выполните калибровку печатающей головки.

Після перенесення, зніміть плівку, що утримує друкувальну головку. Якщо ви помітите погіршення якості друку, виконайте цикл очищення або вирівняйте друкувальну голівку.

Басып шығару механизмін жылжытқаннан кейін оны бекітіп тұрған лентаны алыңыз. Басып шығару сапасының нашарлағанын байқасаңыз, тазалау циклын іске қосыңыз немесе басып шығару механизмін туралаңыз.

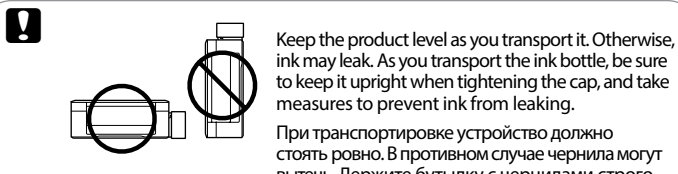

ink may leak. As you transport the ink bottle, be sure to keep it upright when tightening the cap, and take measures to prevent ink from leaking.

При транспортировке устройство должно стоять ровно. В противном случае чернила могут вытечь. Держите бутылку с чернилами строго

вертикально, когда закрываете крышку, и принимайте соответствующие меры для предотвращения вытекания чернил при транспортировке. Не нахиляйте виріб під час транспортування. Інакше може статися протікання чорнил. Під час транспортування флаконів з чорнилами слідкуйте, щоб під час закривання кришки флакон перебував у вертикальному положенні та щоб чорнило не протекло.

Тасымалдаған кезде өнімді түзу ұстаңыз. Кері жағдайда сия ағуы мүмкін. Сия бөтелкесін тасымалдау кезінде қақпақты бекіту кезінде оны тік күйде ұстаңыз және сияның ағуын болдырмау шараларын қолданыңыз.

Keep ink bottles and the ink tank unit out of the reach of children

and do not drink the ink.

Держите бутылки с чернилами и блок контейнеров для чернил в местах, не доступных детям, и не пейте чернила. Зберігайте флакони з чорнилом та блок чорнильних картриджів

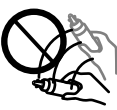

у місцях, недосяжних для дітей, не пийте чорнило.

Сия бөтелкелерін және сия ыдысы бөлігін балалардың қолы жетпейтін жерде сақтаңыз және сияны ішпеңіз.

Do not tilt or shake an ink bottle after removing its seal; this can cause

leakage.

Do not put ink bottles. Do not put ink bottles. Do not let the power cord become damaged or frayed. Do not lit or shake an ink bottle after removing its seal; this can cause **http://www.epson.eu/Support** 

Не наклоняйте и не трясите бутылку с чернилами после удаления пломбы — чернила могут вылиться.

Не нахиляйте і не трусіть флаконами з чорнилом, знявши з них ущільнювач. Це може призвести до протікання чорнила.

Сия бөтелкесінің нығыздағышын алып тастағаннан кейін оны қисайтпаңыз немесе шайқамаңыз; олай ету сияның ағуына әкелуі мүмкін.

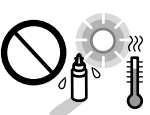

Держите бутылки с чернилами в вертикальном положении и не подвергайте их температурным перепадам.

Сия бөтелкелерін тік күйде ұстаңыз және оларға соққылардың немесе температура өзгерістерінің әсер етуіне жол бермеңіз.

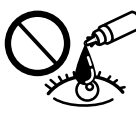

If ink gets on your skin, wash the area thoroughly with soap and water. If ink gets into your eyes, flush them immediately with water. If discomfort or vision problems continue after a thorough flushing, see a doctor immediately. If ink gets into your mouth, see a doctor right away. При попадании чернил на кожу тщательно вымойте ее водой

с мылом. При попадании чернил в глаза немедленно промойте их водой. Если после этого сохранятся неприятные ощущения или ухудшится зрение, немедленно обратитесь к врачу. Если чернила попали вам в рот, незамедлительно обратитесь к врачу.

Якщо чорнило потрапило на шкіру, ретельно промийте її водою з милом. Якщо чорнило потрапило в очі, негайно промийте їх водою. У разі будь-якого дискомфорту чи проблем із зором після промивання негайно зверніться до лікаря. Якщо чорнило потрапить вам до рота, негайно зверніть до лікаря.

Сия теріге тиіп кетсе, тиген аумақты сабынмен және сумен мұқият жуыңыз. Сия көзге тисе, көзді дереу сумен шайыңыз. Мұқият шайғаннан кейін ыңғайсыздық немесе көруге қатысты шағымдарыңыз болса, бірден дәрігерге көрініңіз. Сия аузыңыздың ішіне түссе, оны бірден түкіріп тастап, дәрігерге көрініңіз.

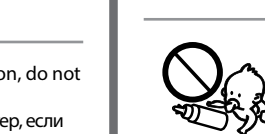

## **Epson Connect**

Using your mobile device, you can print from any location worldwide to your Epson Connect compatible printer. Visit the website for more information.

Пользуясь своим мобильным устройством, вы можете печатать на принтере, совместимом с Epson Connect, находясь где угодно. Дополнительные сведения см. на веб-сайте.

За допомогою мобільного пристрою можете друкувати на сумісному з Epson Connect принтері з будь-якої частини світу. Для детальнішої інформації перейдіть на веб-сайт. Мобильді құрылғыны пайдаланып дүние жүзіндегі кез келген орыннан Epson Connect үйлесімді принтеріне басып шығаруға болады. Қосымша ақпарат алу үшін веб-сайтқа кіріңіз.

#### **https://www.epsonconnect.com/**

#### Не храните вместе с бутылками с чернилами.

Не кладіть флакони з чорнилом. Сия бөтелкелерін қоймаңыз.